# **Universal Network Management Central Controller with LCD**

## **UNC-NMS**

Quick Installation Guide

## **Table of Contents**

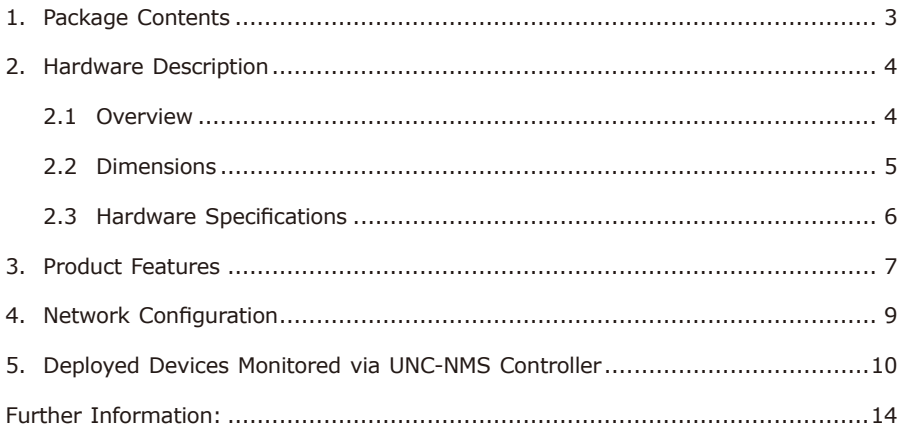

## <span id="page-2-0"></span>*1. Package Contents*

Thank you for purchasing PLANET Universal Network Management Central Controller. PLANET UNC-NMS is described below:

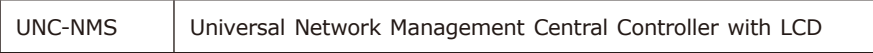

Open the box of the UNC-NMS and carefully unpack it. The box should contain the following items:

- $\blacksquare$  UNC-NMS Controller x 1
- Quick Installation Guide x 1
- Power Cord  $\times$  1
- Console Cable  $\times$  1
- **Installation Kit x 1**

If any item is found missing or damaged, contact your local reseller for replacement.

П

# <span id="page-3-0"></span>*2. Hardware Description*

## **2.1 Overview**

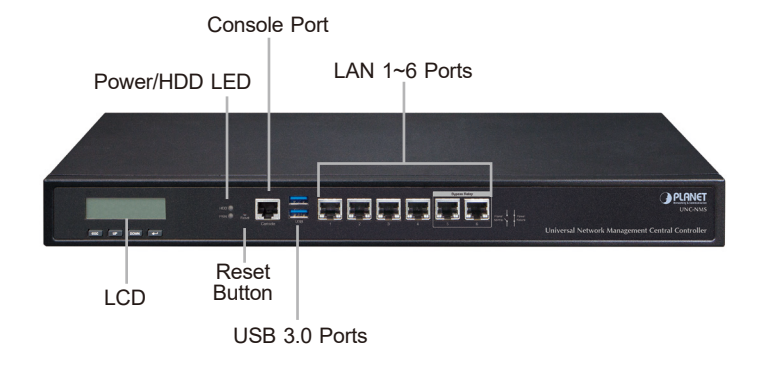

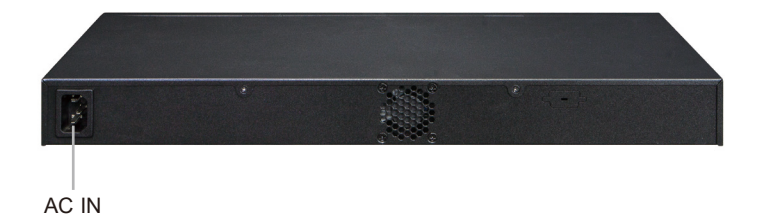

## <span id="page-4-0"></span>2.2 Dimensions

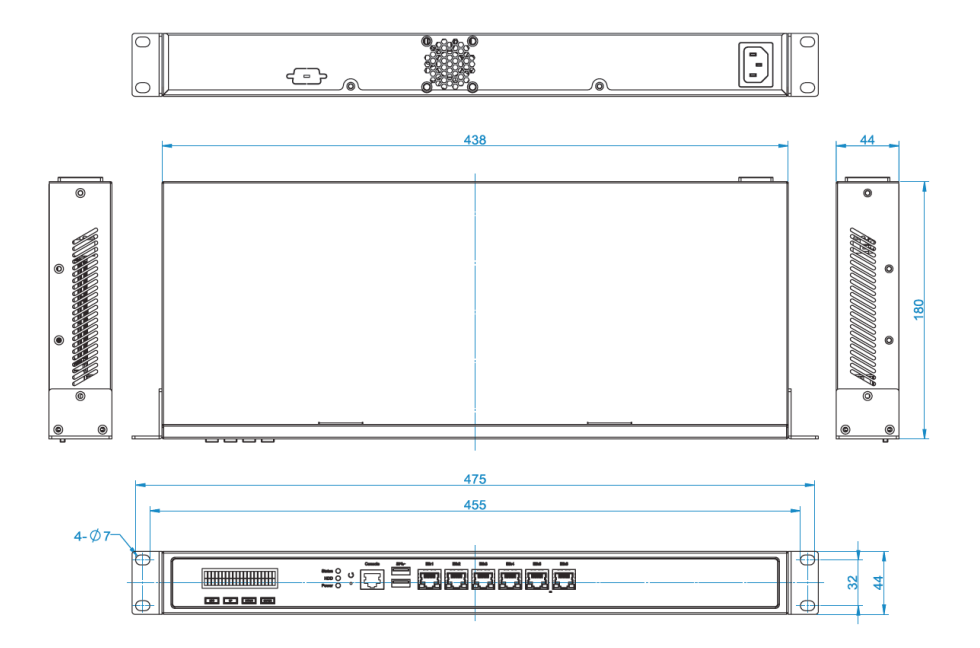

Unit: mm

Ð

## **2.3 Hardware Specifications**

<span id="page-5-0"></span>П

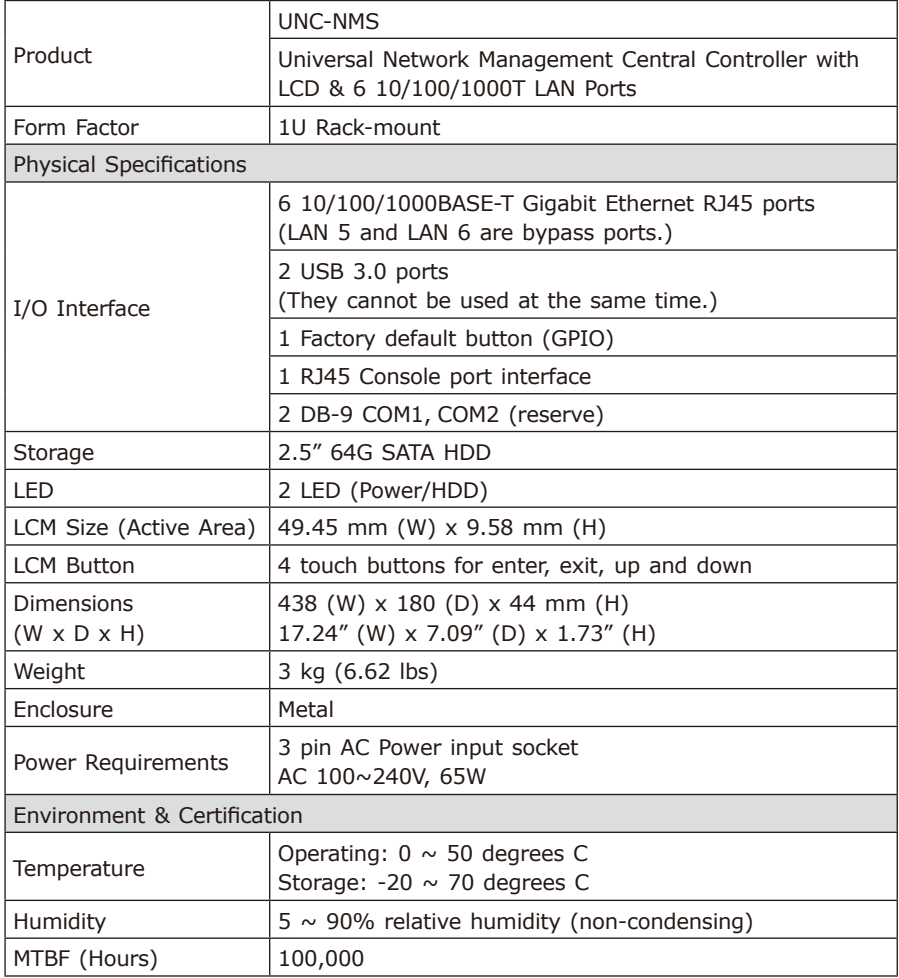

## <span id="page-6-0"></span>*3. Product Features*

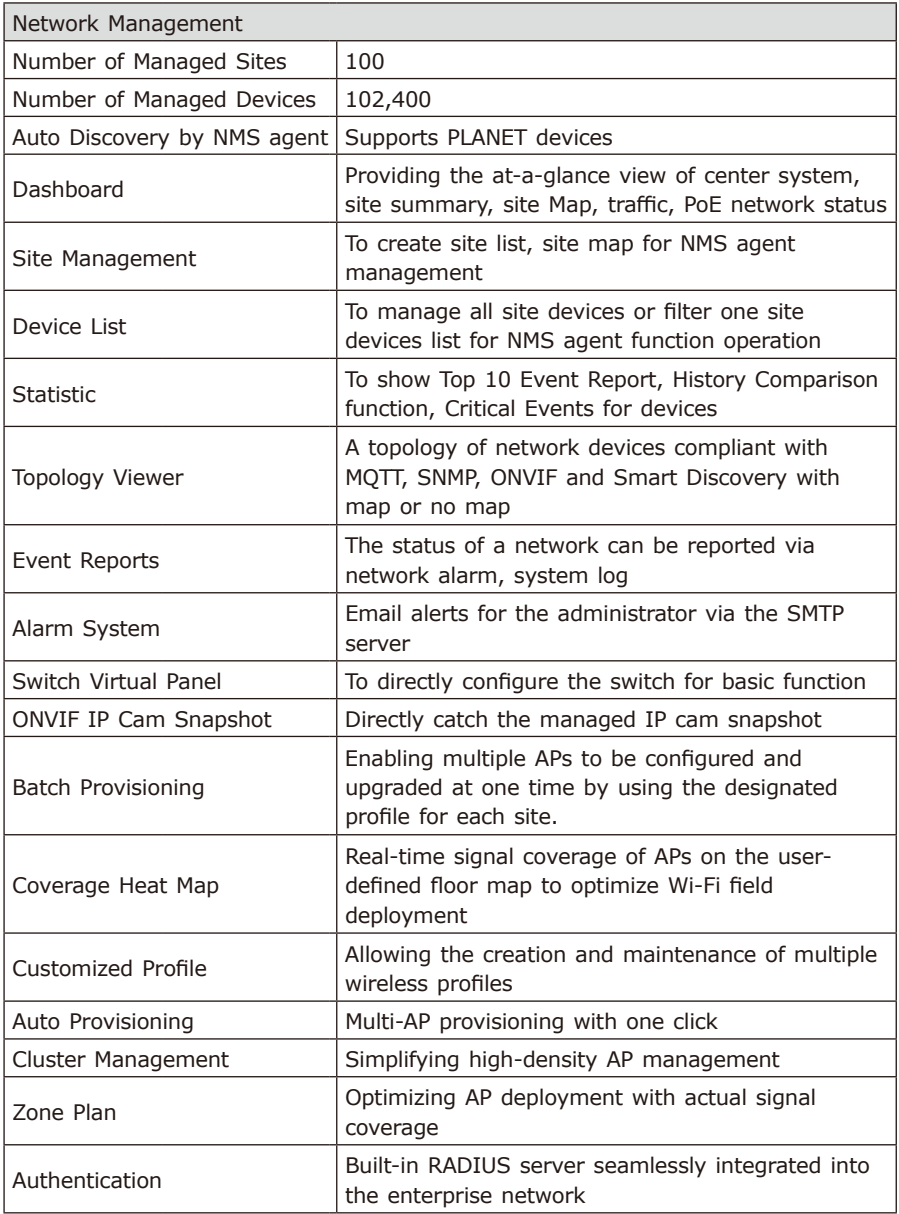

Ð

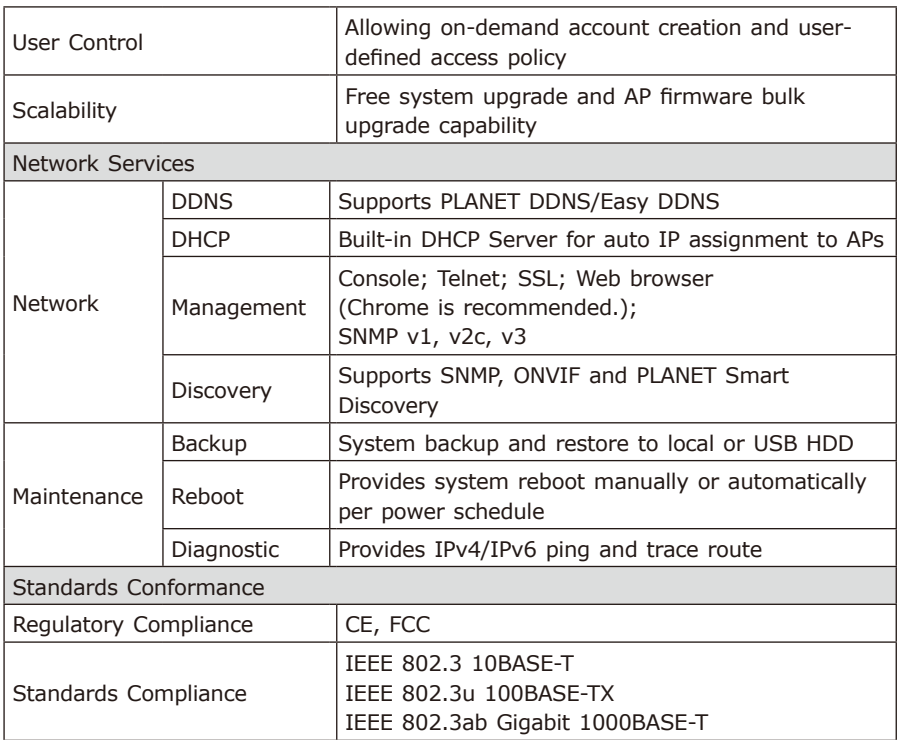

П

## <span id="page-8-0"></span>*4. Network Configuration*

Set up the UNC-NMS Controller with Ethernet connection for the first-time configuration shown below.

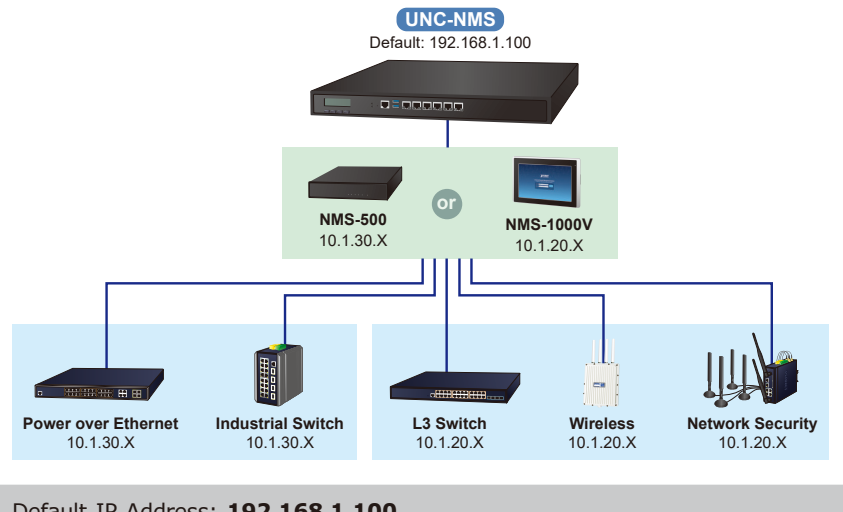

Default IP Address: **192.168.1.100** Default Management Port: **8888 (for remote login)** Default Username: **admin** Default Password: **admin**

Launch the Web browser (Google Chrome is recommended) and enter the default IP address **"https://192.168.1.100:8888"**. Then, enter the default username and password shown above to log in to the system.

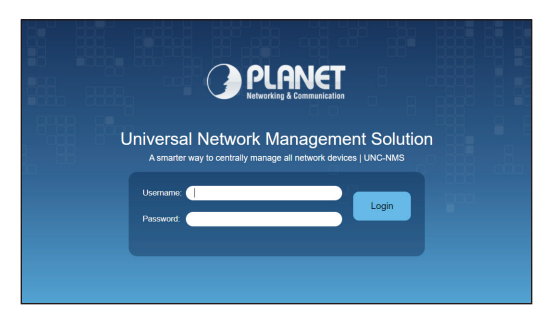

The secure login with SSL (HTTPS) prefix is required.

After logging on, connect the UNC-NMS Controller to the network to centrally control PLANET managed devices.

#### <span id="page-9-0"></span>*5. Deployed Devices Monitored via UNC-NMS Controller*

The UNC-NMS can monitor all the deployed wired or wireless NMS-500/NMS-1000V agent level network devices, and it also can monitor the devices under the NMS agents, such as managed switches, media converters, routers, smart APs, VoIP phones, IP cameras, etc. compliant with the SNMP Protocol, ONVIF Protocol and PLANET Smart Discovery utility.

#### **Please regularly check PLANET website for the latest compatibility list of managed devices.**

Follow the steps below to set up the UNC-NMS server and NMS-500/NMS-1000V agent devices.

**Step 1:** Connect the devices, UNC-NMS Controller and your computer to the same network. The NMS agent devices can set up in the other sub-net network environment.

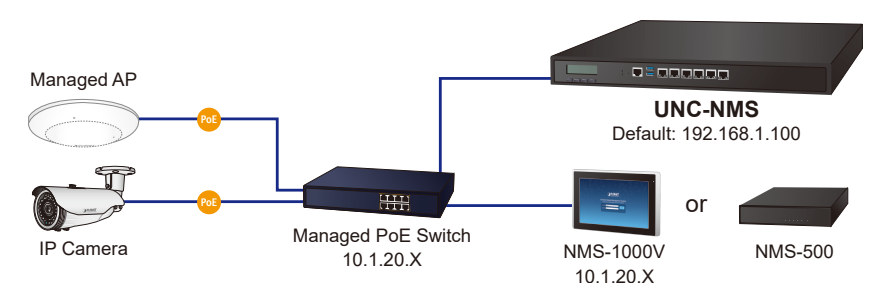

**Step 2:** In UNC-NMS system, add a new site with NMS agent devices, such as NMS-500 and NMS-1000V and then create a certificate file import in to the NMS agent devices. It may need to build a VPN tunnel between UNC-NMS and NNS-500/NMS-1000V when the connection will go through the internet.

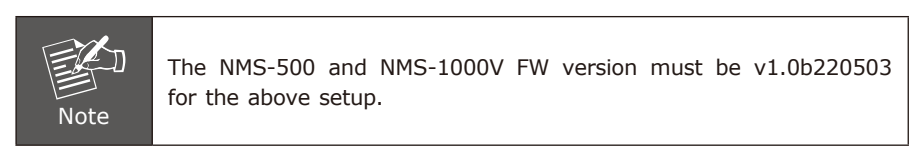

- 1. In UNC-NMS, press the **"Site"** button.
- 2. Press the **"add a new site"** button.

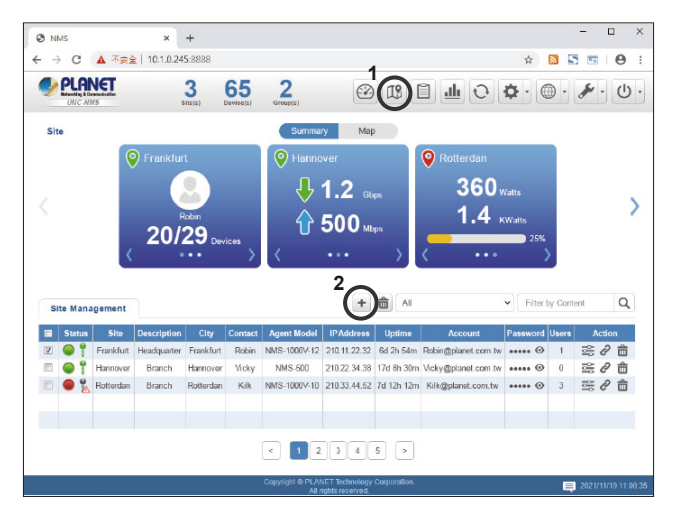

- 3. 3.1 Enter the new site information and re-gen a Device ID.
	- 3.2 Press the **"Apply"** button to finish the Configuration Successfully.

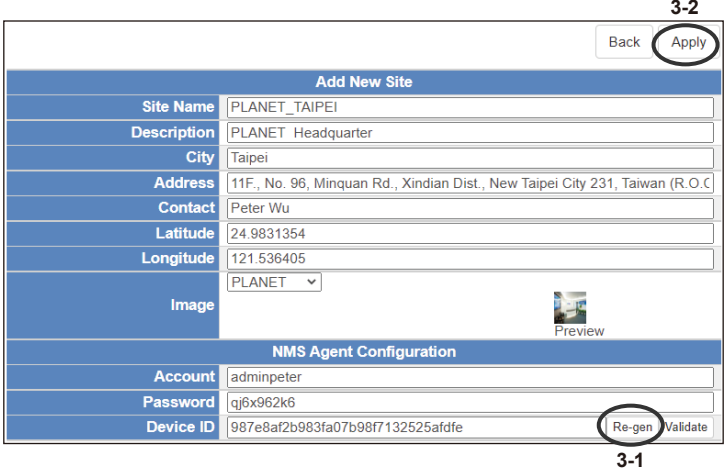

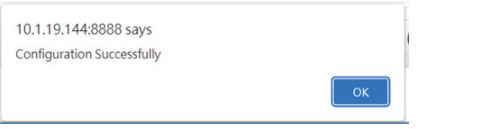

. .

4. Press the **"Export"** button to create an "NMS-Agent-Conf" file.

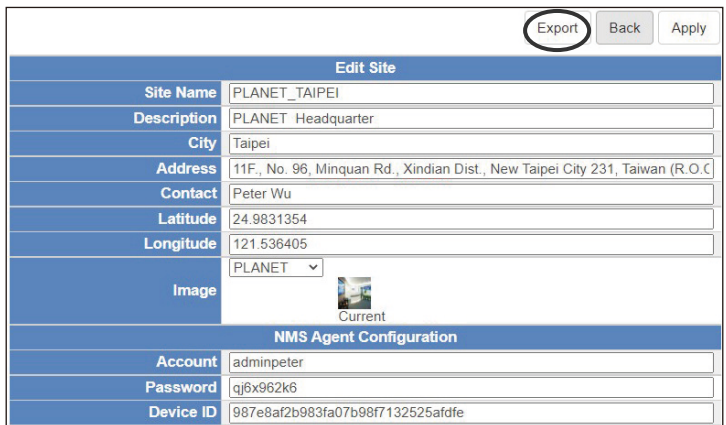

5. Click the **"Download NMS Agent Configuration"** link to get the file.

Process done. File will be deleted within 60 seconds. Download NMS Agent Configuration

Back

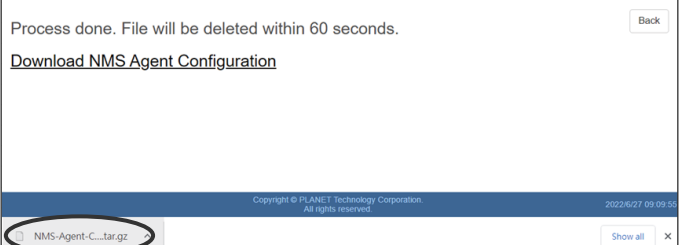

**Step 3:** For UNC-NMS to successfully control the site, **Site** requires some configurations.

> In NMS, click on **"Maintenance"** and then select **"Remote Management**". Go to the **Remote Management** page, select **"Enable RW"**, enter the UNC-NMS DNS or IP address and import the "NMS-Agent-Conf" file, and then press **"Apply"** to finish the process.

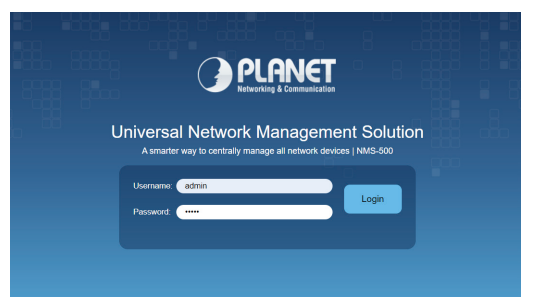

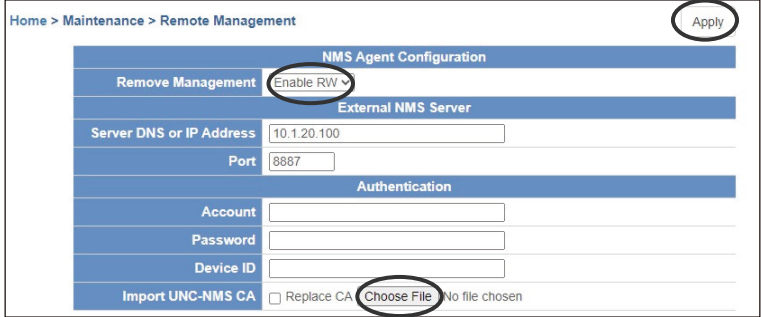

Ð

## <span id="page-13-0"></span>*Further Information:*

The above steps introduce the simple installations and configurations of the UNC-NMS Central Controller. For further configurations of PLANET NMS, please refer to the user manual, which can be downloaded from the website.

PLANET online FAQs: http://www.planet.com.tw/en/support/faq

Support team mail address: support@planet.com.tw

User's Manual: https://www.planet.com.tw/en/product/unc-nms

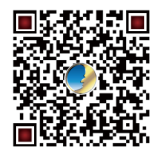

(Please select your model name from the Product Model drop-down menu)

If you have further questions, please contact the local dealer or distributor where you purchased this product.

PLANET Technology Corp. 10F., No. 96, Minquan Rd., Xindian Dist., New Taipei City 231, Taiwan